# **Careful, these experiments may bite**

**WARNING** These experimental features may change, break, or disappear at any time. We make absolutely no guarantees about what may happen if you turn one of these experiments on, and your browser may even spontaneously combust. Jokes aside, your browser may delete all your data, or your security and privacy could be compromised in unexpected ways. Any experiments you enable will be enabled for all users of this browser. Please proceed with caution.

<span id="page-0-3"></span><span id="page-0-2"></span><span id="page-0-1"></span><span id="page-0-0"></span>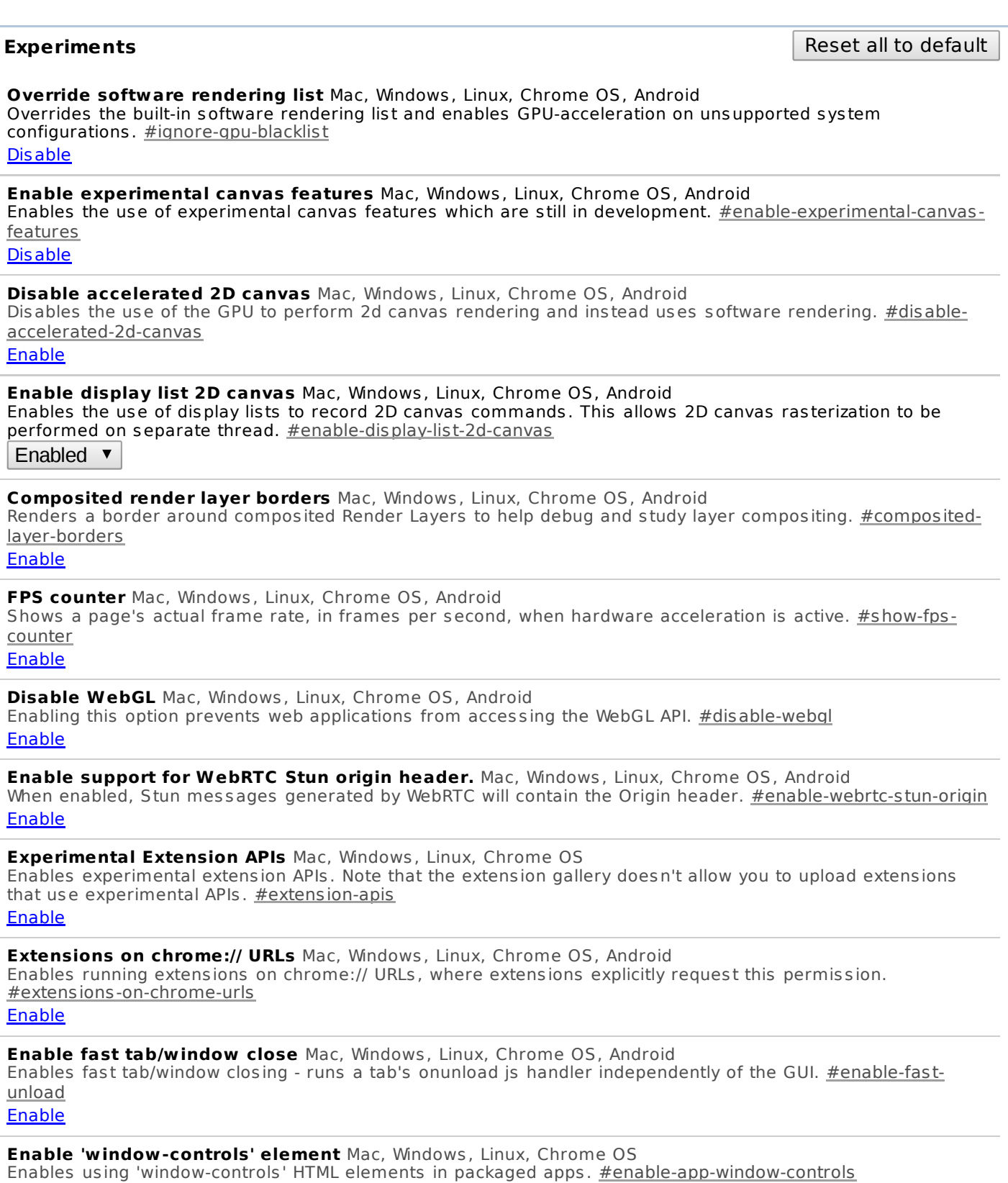

<span id="page-0-9"></span><span id="page-0-8"></span><span id="page-0-7"></span><span id="page-0-6"></span><span id="page-0-5"></span><span id="page-0-4"></span>chrome://flags/ 1/11 **Enable** 

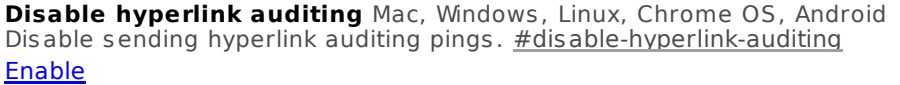

**Show Autofill predictions** Mac, Windows , Linux, Chrome OS, Android Annotates web forms with Autofill field type predictions as placeholder text. #show-autofill-type-predictions **Enable** 

**Smooth Scrolling** Windows , Linux

Enable the experimental smooth s crolling implementation. #enable-smooth-scrolling Disable

**Overlay Scrollbars** Windows , Linux, Chrome OS Enable the experimental overlay scrollbars implementation. You must also enable threaded compositing to have the scrollbars animate. **#overlay-scrollbars Default**  $\blacktriangledown$ 

**Enable Panels** Mac, Windows , Linux, Chrome OS

Enable Panel windows that open outs ide of the browser frame. Attempts to open a Panel will open a popup instead if not enabled. Panels are always enabled on the dev and canary channels. #enable-panels Enable

**Save Page as MHTML** Mac, Windows , Linux

Enables saving pages as MHTML: a single text file containing HTML and all sub-resources. #save-page-as-mhtml Enable

**Experimental QUIC protocol.** Mac, Windows , Linux, Chrome OS, Android Enable experimental QUIC protocol support. **#enable-quic Default**  $\blacktriangledown$ 

**Disable Media Source API.** Mac, Windows , Linux, Chrome OS, Android Disable the MediaSource object. This object allows JavaScript to send media data directly to a video element. #disable-media-source

Enable

**Disable Encrypted Media Extensions.** Mac, Windows , Linux, Chrome OS, Android Disable Encrypted Media Extensions on video and audio elements. #disable-encrypted-media Enable

**Disable prefixed Encrypted Media Extensions.** Mac, Windows , Linux, Chrome OS, Android Disable the experimental version of Encrypted Media Extensions on video and audio elements. #disableprefixed-encrypted-media

Enable

**Disable latest stable JavaScript features** Mac, Windows , Linux, Chrome OS, Android Some web pages use legacy or non-standard JavaScript extensions that may conflict with the latest JavaScript features. This flag disables support of those features for compatibility with such pages. #disable-javascriptharmony-shipping Enable

**Enable Experimental JavaScript** Mac, Windows , Linux, Chrome OS, Android Enable web pages to use experimental JavaScript features . #enable-javascript-harmony Enable

**Enable GPU rasterization.** Mac, Windows , Linux, Chrome OS, Android Use GPU to rasterize web content. Requires impl-side painting. #enable-qpu-rasterization Enabled  $\overline{\textbf{v}}$ 

**GPU rasterization MSAA sample count.** Mac, Windows , Linux, Chrome OS, Android Specify the number of MSAA samples for GPU rasterization. #gpu-rasterization-msaa-sample-count

Default  $\blacktriangledown$ 

**Disable slimming paint.** Mac, Windows , Linux, Chrome OS, Android Do not use the slimming paint display lists for drawing. Note the enable-slimming-paint flag takes precedence over this flag if both are present. #disable-slimming-paint Enable

**Enable slimming paint.** Mac, Windows , Linux, Chrome OS, Android Use the slimming paint display lists for all drawing. Takes precedence over the disable-slimming-paint flag if both are present. **#enable-slimming-paint** Enable

**Enable experimental Web Platform features.** Mac, Windows , Linux, Chrome OS, Android Enable experimental Web Platform features that are in development. #enable-experimental-web-platform-

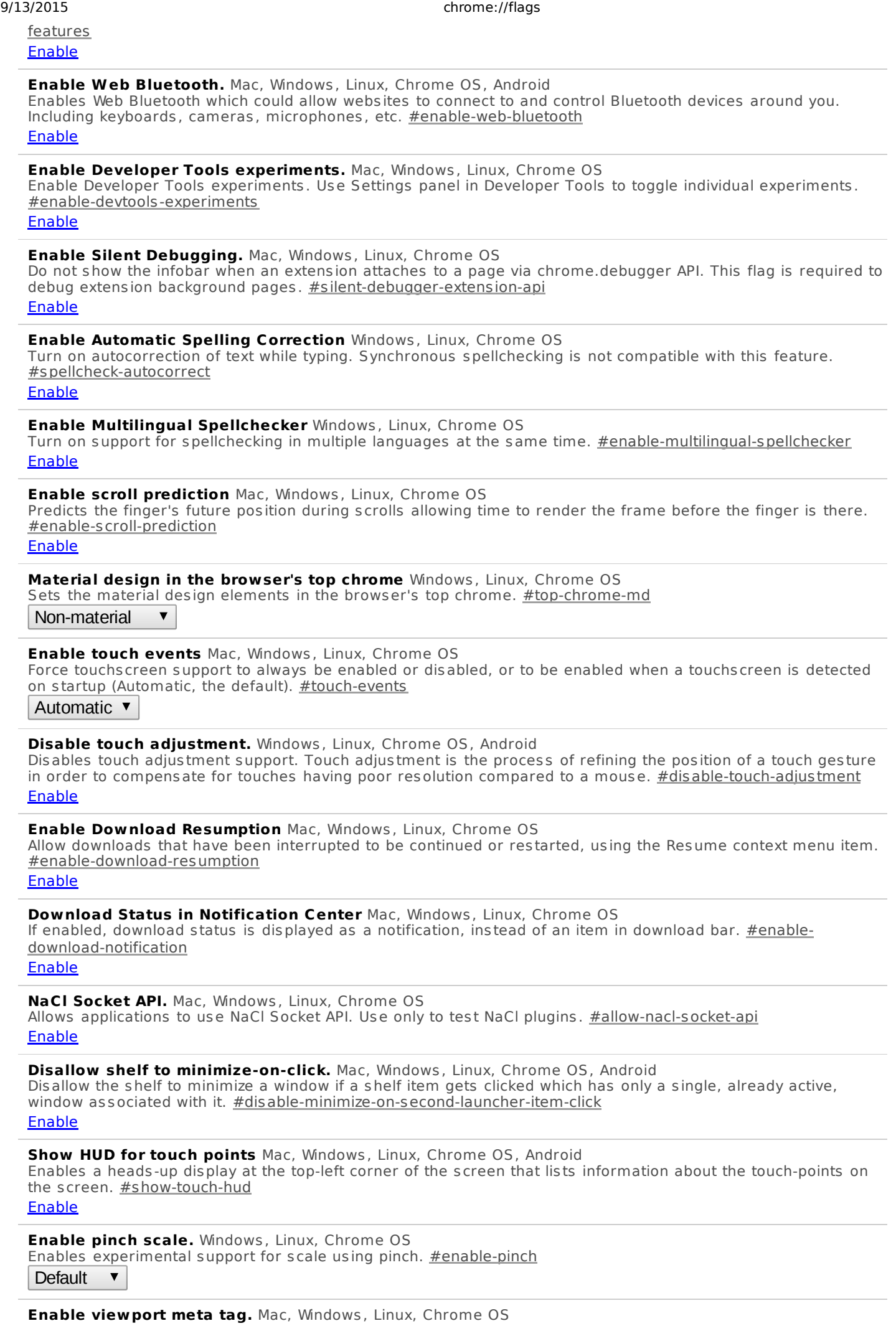

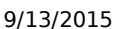

 $\sim$ 

÷

j.

 $\overline{\phantom{a}}$ 

÷

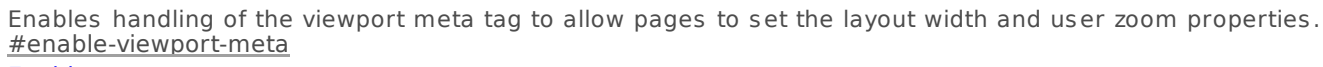

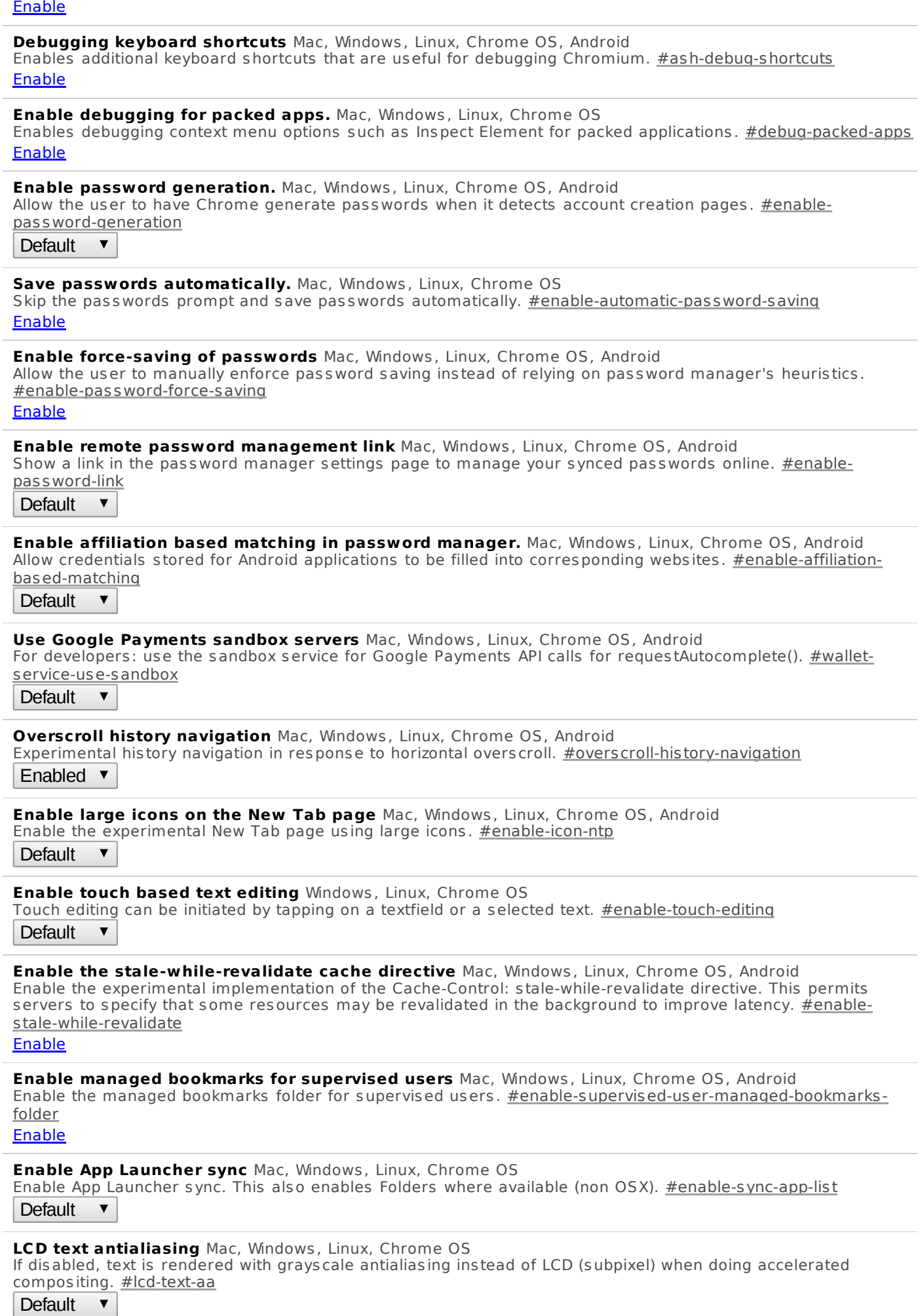

j.

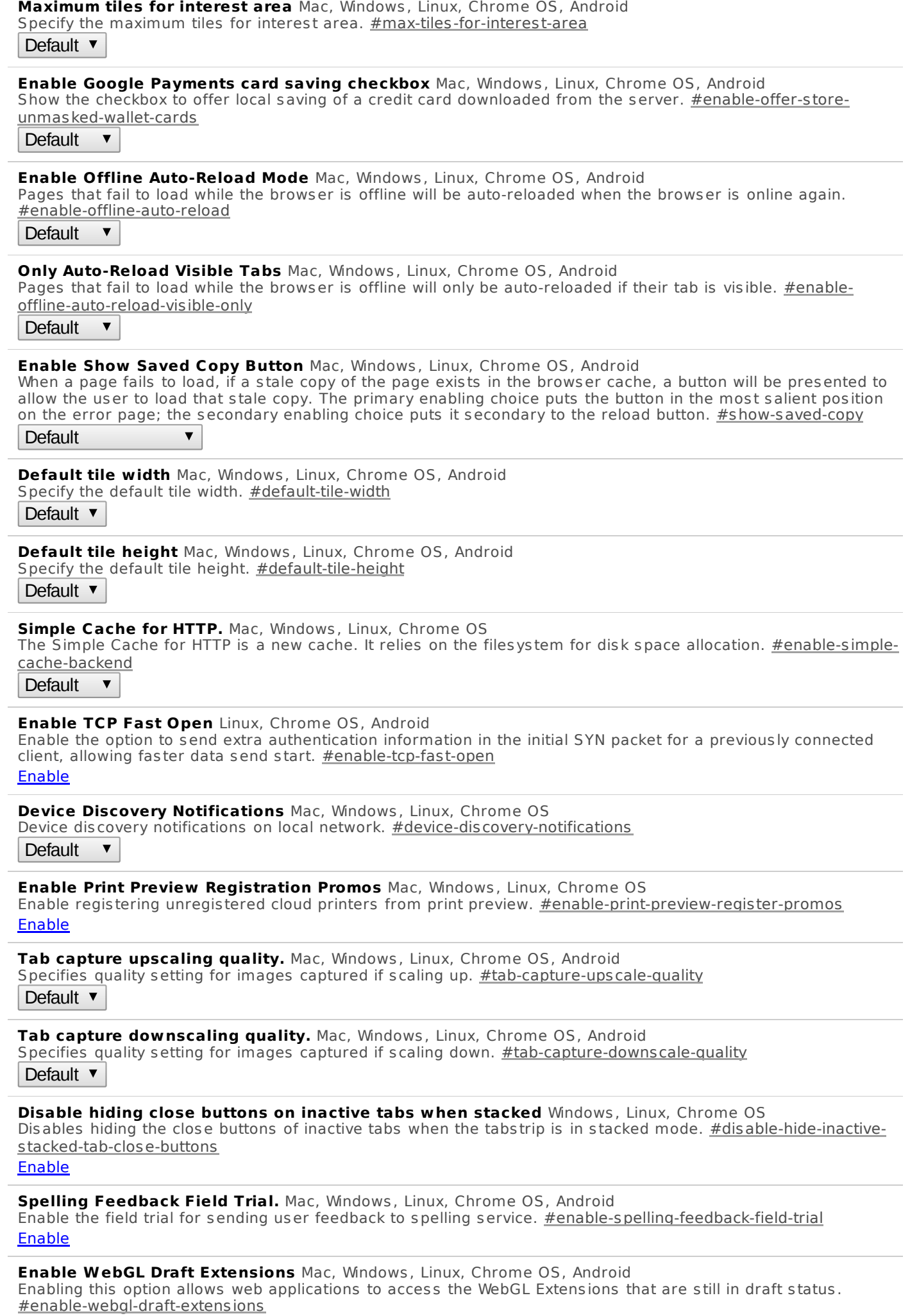

**Enable new profile management system** Mac, Windows , Linux, Chrome OS, Android Enables the new profile management system, including profile lock and the new avatar menu UI. #enable-newprofile-management

Default  $\mathbf{\mathsf{v}}$ 

**Enable identity consistency between browser and cookie jar** Mac, Windows , Linux, Chrome OS, Android When enabled, the browser manages signing in and out of Google accounts. #enable-account-consistency Default  $\overline{\mathbf{v}}$ 

**Enables iframe-based Chromium sign-in flows. This flag overrides --enable-web-based-signin.** Mac, Windows , Linux

When enabled, will use an iframe-based Chromium sign-in flow; otherwise uses a webview-based flow. #enableiframe-based-signin

Enable

#### **Enable Google profile name and icon** Mac, Windows , Linux

Enables using Google information to populate the profile name and icon in the avatar menu. #enable-googleprofile-info

Enable

**Enable the experimental SurfaceWorker feature.** Mac, Windows , Linux, Chrome OS This will allow the use of the experimental SurfaceWorker feature. #enable-surface-worker Enable

**Reset the App Launcher install state on every restart.** Mac, Windows , Linux

Reset the App Launcher install state on every restart. While this flag is set, Chrome will forget the launcher has been installed each time it starts. This is used for testing the App Launcher install flow. #reset-app-list-installstate

Enable

**Enable one-copy rasterizer** Mac, Windows , Linux, Chrome OS, Android If enabled, raster threads write to GPU memory. #enable-one-copy Enable

**Enable zero-copy rasterizer** Mac, Windows , Linux, Chrome OS, Android If enabled, ras ter threads write directly to GPU memory as sociated with tiles . #enable-zero-copy Enable

**Enable the new bookmark app system.** Mac, Windows , Linux, Chrome OS Enables the new sys tem for creating bookmark apps . #disable-new-bookmark-apps **Default**  $\overline{\mathbf{v}}$ 

**Enable experimental ephemeral apps from the webstore.** Mac, Windows , Linux, Chrome OS, Android Enables ephemeral apps , which are launched without ins talling in Chrome, to be launched from the Chrome WebStore. Requires the experimental App Launcher to be enabled. #enable-ephemeral-apps-in-webstore Enable

**Enable experimental linkable ephemeral apps.** Mac, Windows , Linux, Chrome OS, Android Enables experimentation with launching ephemeral apps from hyperlinks . For example, links to Chrome Web Store app detail pages in Google search results will launch the app rather than navigate to the detail page. #enable-linkable-ephemeral-apps

Enable

**Disable rect-based targeting in views** Windows , Linux, Chrome OS

Disables rect-based targeting in views. Rect-based targeting uses a heuristic to determine the most probable target of a ges ture, where the touch region is represented by a rectangle. #disable-views-rect-based-targeting Enable

**Enable show-on-first-paint for apps.** Mac, Windows , Linux, Chrome OS

Show apps windows after the first paint. Windows will be shown significantly later for heavy apps loading resources synchronously but it will be insignificant for apps that load most of their resources asynchronously. #enable-apps-show-on-first-paint

Enable

**Enable Enhanced Bookmarks** Mac, Windows , Linux, Chrome OS, Android Provides an off switch for enhanced bookmarks experiment #enhanced-bookmarks-experiment Default

**Number of raster threads** Mac, Windows , Linux, Chrome OS, Android Specify the number of raster threads. #num-raster-threads

Default  $\blacktriangledown$ 

**Enable single-click autofill** Mac, Windows , Linux, Chrome OS, Android

#### 9/13/2015 chrome://flags

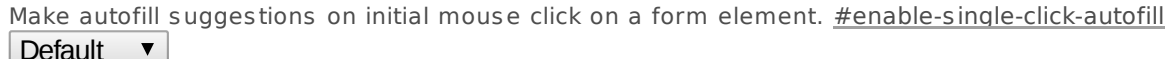

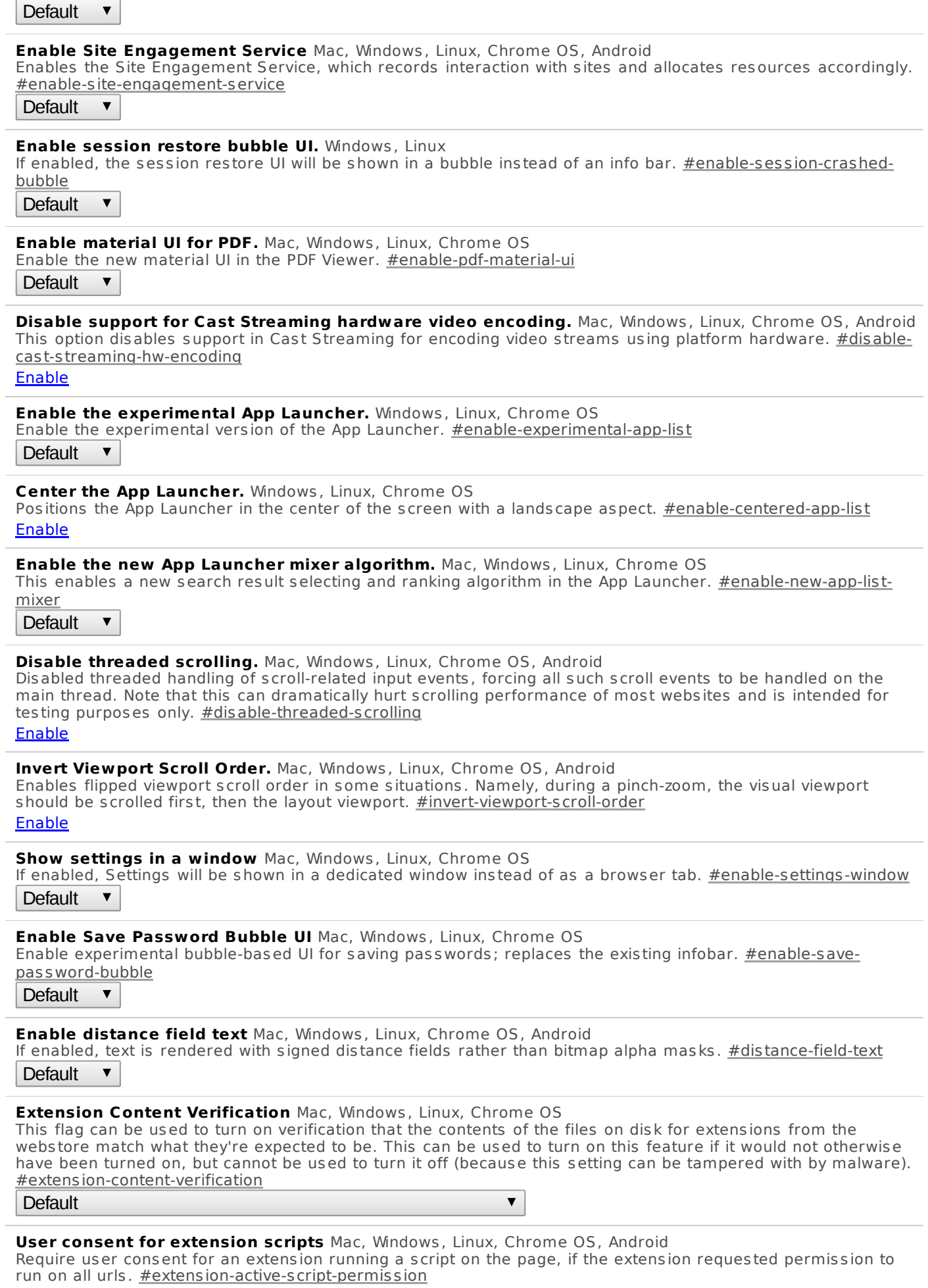

Enable

**Enable embedded extension options.** Mac, Windows , Linux, Chrome OS

Display extension options as an embedded element in chrome://extensions rather than opening a new tab. #enable-embedded-extension-options

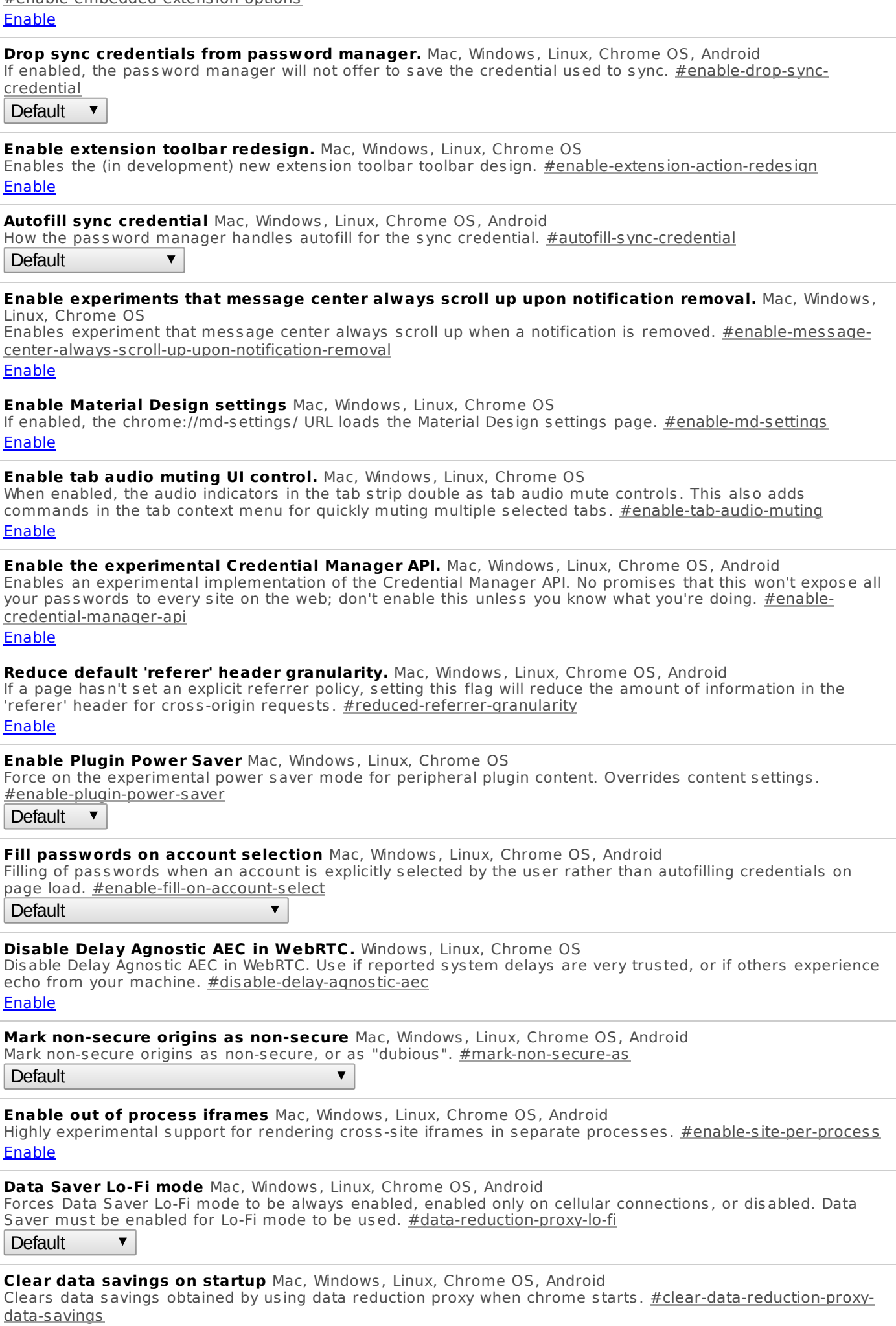

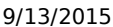

Enable

**Default** 

 $\overline{\mathbf{v}}$ 

chrome://flags

**Bypass user engagement checks** Mac, Windows , Linux, Chrome OS, Android Bypas ses user engagement checks for displaying app banners , such as requiring that users have vis ited the site before and that the banner hasn't been shown recently. This allows developers to test that other eligibility requirements for showing app banners, such as having a manifest, are met. #bypass-app-banner-engagementchecks

**Enable** 

**Use Chrome Sync sandbox** Mac, Windows , Linux, Chrome OS, Android Connects to the tes ting server for Chrome Sync. #use-sync-sandbox Enable

**Enable child account detection.** Mac, Windows , Linux, Chrome OS, Android Enable detection of child accounts on sign-in and startup, as well as periodically. #enable-child-accountdetection

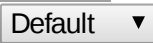

**Enable Out-of-process V8 Proxy Resolver.** Mac, Windows , Linux, Chrome OS Enable Out-of-proces s V8 Proxy Resolver. Runs the V8 proxy resolver in a utility proces s ins tead of ins ide the browser process. #v8-pac-mojo-out-of-process

**Default**  $\overline{\mathbf{v}}$ 

**Enable Media Router** Mac, Windows , Linux, Chrome OS, Android Enables Chrome to access external presentation-type displays and use them for presenting web content. #enable-media-router

Enable

**Child account SafeSites filtering** Mac, Windows , Linux, Chrome OS, Android Enable or disable SafeSites filtering for child accounts . #supervised-user-safesites **Default**  $\blacktriangledown$ 

**Disables the new video rendering path for video elements.** Mac, Windows , Linux, Chrome OS, Android Disables the new compositor driven video rendering path for video elements. #disable-new-video-renderer **Enable** 

**Document scrolling element interoperability.** Mac, Windows , Linux, Chrome OS, Android Control whether document.body.s crollTop/s crollLeft in JavaScript reflects the s tandard interoperable behavior (enabled) or legacy WebKit behavior (disabled). When enabled, document.s crollingElement is document.documentElement, when disabled it's document.body (for s trict-mode pages ). #scroll-top-left-interop **Default** 

**Emphasize titles in the omnibox dropdown** Mac, Windows , Linux, Chrome OS, Android Causes the omnibox dropdown to sometimes display sugges tion titles more prominently than URLs . #emphasize-titles-in-omnibox-dropdown Enable

**Enable negotiation with DTLS 1.2 for WebRTC.** Mac, Windows , Linux, Chrome OS, Android When enabled, WebRTC will try to negotiate DTLS 1.2. #enable-webrtc-dtls12 Enable

**V8 caching mode.** Mac, Windows , Linux, Chrome OS, Android Caching mode for the V8 JavaScript engine. #v8-cache-options Default ▼

**Enable Material Design downloads** Mac, Windows , Linux, Chrome OS If enabled, the chrome://downloads/ URL loads the Material Design downloads page. #enable-md-downloads Enable

#### **Unavailable Experiments**

**Disable WebRTC** Android Enabling this option prevents web applications from accessing the WebRTC API. #disable-webrtc Sorry, this experiment is not available on your platform.

### **Disable support for WebRTC hardware video decoding.** Chrome OS, Android

This option disables support in WebRTC for decoding video streams using platform hardware. #disable-webrtchw-decoding

Sorry, this experiment is not available on your platform.

#### **Disable support for WebRTC hardware video encoding.** Chrome OS, Android

This option disables support in WebRTC for encoding video streams using platform hardware. #disable-webrtchw-encoding

Sorry, this experiment is not available on your platform.

#### **Disable 3D software rasterizer**

Don't fall back to a 3D software ras terizer when the GPU cannot be used. #disable-software-rasterizer Sorry, this experiment is not available on your platform.

### **Disable hardware-accelerated video decode.** Mac, Windows , Chrome OS

Disables hardware-accelerated video decode where available. #disable-accelerated-video-decode Sorry, this experiment is not available on your platform.

#### **Disable window backdrops in TouchView** Chrome OS

Disables the grey window backdrops used in TouchView (maximize mode) behind windows which cannot be maximized. #ash-disable-maximize-mode-window-backdrop Sorry, this experiment is not available on your platform.

### **Enable TouchView maximizing UI for testing** Chrome OS

Enable Ctrl+Alt+Shift+8 to toggle the TouchView maximizing mode. #ash-enable-touch-view-testing Sorry, this experiment is not available on your platform.

### **Disable additional touch feedback on UI components.** Chrome OS

Certain UI components will stop displaying visual feedback upon touch interactions. #disable-touch-feedback Sorry, this experiment is not available on your platform.

### **Enable mirrored screen mode.** Chrome OS

Enable the mirrored s creen mode. This mode flips the s creen image horizontally. #ash-enable-mirrored-screen Sorry, this experiment is not available on your platform.

### **Screen rotation animation.** Chrome OS

Experimental s creen rotation animations . #ash-enable-screen-rotation-animations

Sorry, this experiment is not available on your platform.

### **Use a stable window order in overview.** Chrome OS

Uses a s table window ordering in overview mode which attempts to minimize movement of windows when entering / exiting overview and between overview sessions. #ash-stable-overview-order Sorry, this experiment is not available on your platform.

### **Disable Password Manager Reauthentication** Mac, Windows

Disable prompting the user for their OS password before revealing passwords on the passwords page. #password-manager-reauthentication

Sorry, this experiment is not available on your platform.

### **Scroll end effect** Chrome OS

Experimental s croll end effect in response to vertical overs croll. #scroll-end-effect Sorry, this experiment is not available on your platform.

# **Enable touch initiated drag and drop** Windows , Chrome OS

Touch drag and drop can be initiated through long press on a draggable element. #enable-touch-drag-drop Sorry, this experiment is not available on your platform.

### **Touch text selection strategy** Android

Controls how text selection granularity changes when touch text selection handles are dragged. Non-default behavior is experimental. #touch-selection-strategy Sorry, this experiment is not available on your platform.

**Enable the Suggestions Service** Chrome OS, Android

Enable the experimental Chrome sugges tions service. #enable-suggestions-service Sorry, this experiment is not available on your platform.

# **Disable Drive apps in App Launcher.** Chrome OS

Do not show Drive apps side by side with Chrome apps in App Launcher. #disable-drive-apps-in-app-list Sorry, this experiment is not available on your platform.

# **Enable Link Disambiguation Popup.** Windows , Chrome OS

Enable the zoomed bubble that appears on touchs creens when accidentally touching more than one link at a time. #enable-link-disambiguation-popup

Sorry, this experiment is not available on your platform.

#### 9/13/2015 chrome://flags

#### **Bleeding Edge Renderer Paths - LIKELY TO CRASH YOUR BROWSER** Android

Use bleeding-edge code to make Chrome draw content fas ter. The changes behind this path are very likely to break lots of content. #bleeding-edge-renderer-mode

Sorry, this experiment is not available on your platform.

#### **Apps file associations.** Mac

Enable OS integration of file as sociations for Chrome Apps . #enable-apps-file-associations Sorry, this experiment is not available on your platform.

#### **Enable simulated hardware 'Ok Google' features.** Chrome OS

Enables an experimental version of 'Ok Google' hotword detection features that have a hardware dependency. #enable-hotword-hardware

Sorry, this experiment is not available on your platform.

#### **Enables the web app style frame for hosted apps.** Windows , Chrome OS

Enables the web app s tyle frame for hos ted apps , including bookmark apps . This is currently only available for Ash. #enable-web-app-frame

Sorry, this experiment is not available on your platform.

#### **Credit card scanning** Android

Enable scanning a new credit card number when filling out a credit card form. #enable-credit-card-scan Sorry, this experiment is not available on your platform.

#### **Enable support for hover capable touchscreens.** Android

Enables hover feature by holding your finger just over the screen to experience a mouseover event. #enabletouch-hover

Sorry, this experiment is not available on your platform.

#### **Enable Delay Agnostic AEC in WebRTC.** Mac

Enable Delay Agnos tic AEC in WebRTC. Use if reported sys tem delays are untrus ted. Specifically applies to Mac OS X and CrOS, but also if audio is routed through a different device like TV. enable-delay-agnos tic-aec overrides disable-delay-agnos tic-aec. #enable-delay-agnostic-aec

Sorry, this experiment is not available on your platform.

#### **Enable Drive Search in Chrome App Launcher.** Chrome OS

Files from Drive will show up when searching the Chrome App Launcher. #enable-drive-search-in-app-launcher Sorry, this experiment is not available on your platform.